#### Wir gratulieren Ihnen zum Kauf des AGFEO DECT Headset IP! Mit diesem Premiumprodukt heben Sie Ihre schnurlose Kommunikation auf eine neue Ebene. Das Headset für das AGFEO DECT IP-System bietet 3 Betriebsmodi:

- Melden Sie es über Ihr DECT IP-System an Ihrem AGFEO ES-System als einzelnen Benutzer an und wählen Sie über CTI.
- Melden Sie es über Ihr DECT IP-System an Ihrem AGFEO ES-System an, weisen Sie es einem vorhandenen Benutzer als zusätzliches Gerät zu und erweitern Sie so Ihren Arbeitsplatz um zusätzlichen Komfort und Flexibilität.
- Uher AGFFO DECT-Link können Sie Ihr Headset mit einem AGFEO DECT 60 IP oder DECT 65 IP koppeln, so daß das Headset die gleiche Funktionalität besitzt, wie ein schnur- gebundenes Headset an einem Systemtelefon.

#### Gebrauchsbestimmungen

Das AGFEO DECT Headset IP ist zum Betrieb an einem AGFEO DECT IP-System in Verbindung mit einem AGFEO ES-System im aktuellen Releasestand des jeweiligen Produktes bestimmt. Über Software-Upgrades informiert Sie Ihr Fachhändler.

Eine Haftung der AGFEO GmbH & Co. KG für Schäden aus nicht bestimmungsgemäßem Gebrauch des DECT Headset IP ist ausgeschlossen.

#### Sicherheitshinweise

- Der Akku wird während des Aufladens des Headsets warm: Dies ist ein ganz normaler Vorgang
- Verwenden Sie nur die vorgesehene Ladeschale.
- Benutzen Sie niemals das Headset im Regen, in der Badewanne oder fassen Sie es mit nassen Händen an.
- Achten Sie darauf, daß die Ladekontakte nicht mit leitenden Materialien in Berührung kommen.
- Es wird empfohlen, bei einem Gewitter den Netzstecker aus der Steckdose zu ziehen.
- Es wird empfohlen, die Ladeschale nicht auf antike, furnierte Oberflächen oder Holzoberflächen zu stellen.
- Zum Reinigen des Produkts ein feuchtes (nicht nasses) oder antistatisches Tuch verwenden. Verwenden Sie niemals ein trockenes Tuch, da sich das Produkt statisch aufladen könnte. Sprühen Sie Reinigungsmittel nicht direkt auf das Headset oder die Ladeschale.

#### Einleitung Verpackungsinhalt

Headset IP enthalten: - DECT Headset IP - Ladeschale - Netzteil

Inbetriebnahme

- Überkopfbügel

 Ladeschale an.

 bis zu 10 Stunden dauern).

- diese Kurzbedienungsanleitung

 Status-LED dauerhaft grün.

 steht und der Akku geladen wird.

## Die Bedienelemente des DECT Headset IP Das DECT Headset IP an einem AGFEO

#### DECT IP-System anmelden

Um das DECT Headset IP an Ihrem DECT IP-System anmelden zu können, müssen Sie die Anmeldung zunächst in einer DECT IP-Basis vorbereiten. In den folgenden Schritten wird davon ausgegangen, dass Ihr ES-System bereits als SIP-Server in Ihrem DECT IP-System angelegt ist:

- Öffnen Sie die Konfigurationsseite Ihres DECT IP-Systems in Ihrem Browser und loggen Sie sich ein.
- Klicken Sie auf "Benutzer"
- Klicken Sie auf "Benutzer hinzufügen".
- Tragen Sie die gewünschten Benutzerdaten unter "SIP Benutzer" und SIP Benutzername" ein.
- Geben Sie unter "Kennwort" das gewünschte SIP-Kennwort ein, dieses Kennwort müssen Sie nach erfolgter Anmeldung in Ihrem ES-System bestätigen.
- Wählen Sie unter "Server" Ihr ES-System aus
- Klicken Sie auf "Speichern" - Prüfen Sie in der Benutzerübersicht ob der Zugangscode auf "0000" gesetzt ist. Wenn
- nicht, müssen Sie diesen auf "0000" ändern und auf "Speichern" klicken.
- Setzten Sie nun in der Benutzerübersicht der Haken vor dem gerade neu angelegten Benutzer.
- Klicken Sie auf Mobilteile anmelden"
- Drücken Sie anschließend gleichzeitig die AGFEO Taste und die beiden Lautstärke-Tasten am Headset, um die Registrierung zu starten. - Nachdem die Registrierung erfolgt ist, loggen Sie sich in die Konfigurationsoberfläche Ihres ES-Systems ein und bestätigen Sie unter "Geräteeinstellungen" das Passwort.

### Das DECT Headset IP von einem AGFEO DECT IP-System abmelden

Um das DECT Headset von Ihrem DECT IP-System abzumelden, gehen Sie wie folgt vor:

- Öffnen Sie die Konfigurationsoberfläche Ihres DECT IP-Systems.
- Klicken Sie auf "Benutzer".
- - Setzten Sie den Haken vor dem abzumeldenden Headset.
- Klicken Sie auf "Mobilteil(e) abmelden". Das Headset wird vom DECT IP-System abgemeldet.

#### Telefonieren - abgehende Gespräche

Nachdem Sie Ihr DECT Headset IP am DECT IP-System angemeldet und in der Konfiguration Ihres ES-Systems eingerichtet haben, können Sie mit Ihrem TK-Suite Client ES für das Headset einen Ruf initieren. Der abgehende Ruf wird am Headset automatisch angenommen. Das Gespräch können Sie über den TK-Suite Client ES oder durch kurzen Druck auf die AGFEO Taste am Headset beenden. Abgehende Gespräche im Rufzustand können durch "Doppelklick" auf die AGFEO Taste beendet werden.

#### Telefonieren - ankommenden Ruf annehmen

Wird ein ankommender Ruf am Headset signalisiert, können Sie den Ruf über den TK-Suite Client ES oder mit kurzem Druck auf die AGFEO-Taste annehmen. Das Gespräch können Sie über den TK-Suite Client ES oder durch kurzen Druck auf die AGFEO Taste am Headset beenden.

#### Telefonieren - ankommenden Ruf abweisen

Wenn Sie einen ankommenden Ruf nicht annehmen möchten, drücken Sie 2 mal kurz hintereinander die AGFEO-Taste ("Doppelklick") oder weisen Sie den Ruf über den TK-Suite Client ES ab. Der Anrufer erhält ein Besetztzeichen.

#### Telefonieren - anklopfenden Ruf abweisen

Sie sind in einem Gespräch, ein ankommender Ruf wird in Ihrem Headset signalisiert. Drücken Sie 2 mal kurz hintereinander die AGFEO-Taste ("Doppelklick"). Der Anrufer erhält ein Besetztzeichen.

#### Telefonieren - anklopfenden Ruf annehmen

Sie sind in einem Gespräch, ein ankommender Ruf wird in Ihrem Headset signalisiert. Halten Sie die AGFEO-Taste für mindestens 5 Sekunden gedrückt. Das bestehende Gespräch wird gehalten, der anklopfende Ruf angenommen. Um zwischen den Gesprächen zu wechseln, halten Sie die AGFEO Taste 5 Sekunden lang gedrückt.

Beenden Sie ein Gespräch durch kurzen Druck auf die AGFEO-Taste, wird automatisch zum gehaltenen Gespräch gewechselt.

# Drücken Sie während eines Gesprächs auf die

Telefonieren - Mikrofon stumm schalten

"Mikrofon Stumm" Taste, um Ihr Mikrofon stumm zu schalten. Drücken Sie die Taste erneut, damit Ihr Gesprächspartner Sie wieder hören kann.

#### AGFEO DECT-Link

Mit AGFEO DECT-Link können Sie Ihr DECT Headset IP mit einem AGFEO DECT 60 IP oder DECT 65 IP koppeln. Ist das Headset mit einem Handteil gekoppelt, können Sie vom Handteil aus wählen, sowie die Gespräche zwischen Handteil und Headset hin- und her schalten.

#### AGFEO DECT-Link konfigurieren

Öffnen Sie die Konfigurationsoberfläche Ihres DECT IP-Systems. Klicken Sie auf "Benutzer". Klicken Sie auf den Ihrem DECT Headset IP zugeordneten SIP-Benutzer. Wählen Sie unter Paired Terminal" das DECT IP-Handteil aus, mit dem Sie das Headset koppeln möchten. Drücken Sie auf "Speichern". Anschliessend sind Handteil und Headset über AGFEO DECT Link miteinander verbunden.

#### AGFEO DECT-Link - abgehenden Ruf starten

Wählen Sie den zu rufenden Teilnehmer auf Ihrem DECT IP-Handteil und starten Sie den Ruf. Sobald Sie das Rufsignal hören, haben Sie die Möglichkeit, durch Druck auf die AGFEO-Taste das Gespräch auf dem Headset zu übernehmen.

#### AGFEO DECT-Link - ankommenden Ruf annehmen

Um einen ankommenden Ruf am DECT Headset IP anzunehmen, drücken Sie einmal kurz die AGFEO Taste.

#### AGFEO DECT-Link - Gespräch zwischen Handteil und Headset wechseln

Sie führen ein Gespräch am Headset. Drücken Sie die Rufannahme-Taste am DECT IP-Handteil, um das Gespräch am Handteil weiterzuführen. Mit einem kurzen Druck auf die AGFEO Taste des DECT Headset IP wird das Gespräch wieder zum Headset übertragen.

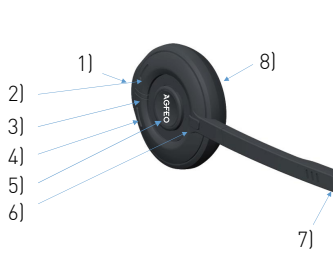

- 1) Funktionstaste
- 2) Lautstärke lauter
- 3) Status LED
- 4) Lautstärke leiser
- 5) AGFEO Button (Auflegen/annehmen)
- 6) Mikrofon Stumm
- 7) Mikrofon
- 8) Lautsprecher

## Kunstofffüße der Ladeschale

- Schließen Sie das mitgelieferte Netzteil an der

Folgende Artikel sind in der Verpackung des DECT

- Stellen Sie das Headset in die Ladeschale und laden Sie den Akku vollständig auf (Dies kann, in Abhängigkeit vom Ladezustand des Akkus,

Die Status LED des Headsets blinkt, wenn das DECT Headset IP korrekt in der Ladeschale

Ist der Akku vollständig geladen, leuchtet die

Durch Chemikalien, die in der Produktion oder bei der Pflege der Möbel verwendet werden, kann es zu Veränderungen der Kunststofffüße der Ladeschale kommen. Die so durch Fremdeinflüsse veränderten Gerätefüße können unter Umständen unliebsame Spuren hinterlassen. Aus verständlichen Gründen kann für derartige Schäden nicht gehaftet werden. Verwenden Sie daher, besonders bei neuen oder mit Lackpflegemittel aufgefrischten Möbeln, eine rutschfeste Unterlage.

# Das DECT Headset IP wird beim Einlegen in die

Ladeschale automatisch eingeschaltet. Wollen Sie das DECT Headset IP manuell einschalten, halten Sie dazu die Funktionstaste 4 Sekunden lang gedrückt.

## Das DECT Headset IP ausschalten

Halten Sie die Funktionstaste und die beiden Lautstärke-Tasten gleichzeitig mindestens 4 Sekunden gedrückt, um das DECT Headset IP auszuschalten.

# Das DECT Headset IP einschalten

#### Das Menü des DECT Headset IP

Das DECT Headset IP verfügt über diverse Einstellmöglichkeiten, die Sie über das Menü des Headsets vornehmen können. Sie werden mit Sprachansagen über den ausgewählten Menüpunkt informiert:

#### **"Silent Mode" (Rufsignalisierung)**

- "Silent Mode on" (Rufsignalisierung aus) - "Silent Mode off" (Rufsignalisierung an)

#### **"Language" (Sprache einstellen)** - (in aktueller Firmware nur Englisch)

#### **"Registration" (Anmeldemenü)**

Das DECT Headset IP kann an bis zu 10 Basen angemeldet werden. Wenn Sie dieses Menü aufrufen, werden Ihnen die Speicherplätze mit dem Zusatz "In Use", wenn der Speicherplatz genutzt wird oder mit dem Zusatz "Free", wenn der Speicherplatz nicht genutzt wird, genannt. Wählen Sie einen Speicherplatz mit Druck auf die Funktionstaste aus, können Sie das Headset abmelden, wenn der Speicherplatz genutzt wird oder registrieren, wenn der Speicherplatz frei ist. Mit erneutem Druck auf die Funktionstaste wird die An- bzw. Abmeldung durchgeführt.

#### **"Audio Feedback" (Akkustische Rückmeldung)**

- "Voice" (Ansagen zum Betriebszustand) - "Beeps" (Signaltöne)

#### **"Tone Protection" (Gehörschutzfunktion)**

- Off" (aus)
- "Office" (Büroumgebung)
- "Quiet" (leise Umgebung)

### **"Noise Reduction" (Rauschreduktion)**

- "On" (ein)
- "Off" (aus)

#### **"Equalizer" (Klangeinstellungen)**

- "Normal" (Standardeinstellung)
- "Bass" (Tiefen werden betont)
- "Treble" (Höhen werden betont)

#### **"Auto Mode" (Automatische Rufannahme)**

- . "On" (Ein, Gespräch wird angenommen, wenn das Headset aus der Ladeschale genommen wird)
- "Off"(Aus)

## **"Silent charging" (Stilles Laden)**

- "On" (Nur optische Rufsignalisierung in der Ladeschale)
- - "Headset Deactivated" (Anrufschutz in der Ladeschale, Headset nicht erreichbar)
- "Off" (Optische und akkustische Signalisierung eingeschaltet)

#### Durch das Menü des DECT Headset IP navigieren Weitergehende Informationen

Drücken Sie die Funktionstaste einmal . Der Menüpunkt Rufsignalisierung ("Silent Mode") wird angesagt. Anschließend können Sie mit den Lautstärketasten durch das Menü navigieren. 

Sie können nun zwischen den Einstellungen mit

Um eine neue Einstellung zu speichern und das Menü zu verlassen, drücken Sie einmal die Funk-

Möchten Sie das Untermenü ohne Änderung verlassen, drücken Sie die Funktionstaste 2 mal

Um das Menü komplett zu verlassen, halten Sie die Funktionstaste gedrückt und warten Sie auf

Das AGFEO DECT Headset IP verfügt über eine 4-farbige Status-LED, die Ihnen Auskunft über die

verschiedenen Betriebzustände gibt.

**Farbe Zustand Status** Grün blinkt kurz, dann lang and Headset startet Rot blinkt lang, dann kurz | Headset schaltet ab Blau blinkt kurz in schneller Folge **Registrierung** läuft Blau blinkt lang Registrierung erfolgreich Red blinkt lang blinkt and the state of the Registrierung fehlgeschlagen AUS Nicht registriert Blau blinkt kurz in langsamer Folge **Standby**, mit Basis verbunden Rot blinkt kurz in langsamer Folge Standby, ausser Reichweite der Basis

Grün blinkt kurz in schneller Folge National Wird gerufen

Grün Blinkt kurz auf **Im Gespräch** Rot blinkt kurz in schneller Folge **Akku** fast leer

Grün blinkt lang and Akku wird geladen

Lila leuchtet dauerhaft **Menü** geöffnet

Rot leuchtet dauerhaft and a lack a lack and the Akku fast leer, wird geladen

Grün | leuchtet dauerhaft | Akku voll, Headset in Ladeschale

Grün Finfaches, schnelles aufleuchten, Ruf wird akkustisch signalisiert

Grün blinkt kurz in schneller Folge **Im Gespräch**, 2 Ruf klopft an, Rufsignalisierung aus

an

ein Mal kurz die Funktionstaste. 

den Lautstärketasten wechseln.

tionstaste.

kurz hintereinander. 

den Hinweiston.

Die Status LED

## Um einen Unterpunkt auszuwählen, drücken Sie Homepage: www.agfeo.de

## Weitergehende Informationen zum DECT IP-System, die nicht in dieser Kurzbedienungsanleitung abgehandelt sind, finden Sie im Downloadbereich auf unserer

## Technische Daten Frequenzband 1880-1900 MHz Sprachkodierung | G.726 Standbyzeit max. 100 Stunden Gesprächszeit max. 7 Stunden

-im Freien 300 m  $\frac{1}{2}$ im Gebäude  $\frac{1}{2}$  50 m

-Gewicht  $\begin{array}{|c|c|c|c|c|}\n\hline\n & 49 & a\n\end{array}$ 

-Gewicht 140 g

 $-Ma$ ße (LxBxT)  $126 \times 50 \times 17 \text{ mm}$ 

 $-MaBe$   $(HxBxT)$   $39 \times 70 \times 80$  mm

-Eingang 230 V AC, 150 mA -Ausgang 5 V DC, 350mA

max. Reichweite

Headset

Ladeschale

Netzteil

#### Technische Hotline

Sollten Sie Fragen zum Betrieb der AGFFO Hardware haben, die Ihnen die Bedienungsanleitung nicht beantworten kann, so kann Ihnen Ihr Fachhandelspartner weiterhelfen. Selbstverständlich können Sie sich auch an uns wenden. Sie finden auf unserer Webseite ein Kontaktformular oder Sie rufen uns kostenpflichtig an. 0900/10 AGFFO  $(0.62 \in \{0.00\})$  andere 0900/10 24336 Mobilfunkpreise möglich),<br>Montag - Donnerstag B:30 - 17:30 Uhr Montag - Donnerstag<br>Freitag  $8:30 - 14:30$  Uhr

Einige der zur Verfügung stehenden Leistungsmerkmale müssen nicht nur von der AGFFO Hardware unterstützt werden. Bsp.: Rufumleitung im Amt, das Leistungsmerkmal muß auch vom Netzbetreiber möglich sein. Auch hier kann Ihnen Ihr Fachhandelspartner mit Rat und Tat zur Seite stehen, Haben Sie bitte Verständnis dafür, das wir das nicht für Sie beantworten können.

#### Bevor Sie Ihren Fachhändler oder die AGFEO-Hotline anrufen, sollten Sie für eine schnelle Bearbeitung einige Angaben bereit halten:

- Welche AGFFO Hardware haben Sie? Z.B., AGFEO AS 43, AS 45, AS 200 IT, ES 516 (steht auf dem Typenschild der Hardware) Welchen Anschlusstyp (IP, Analog, ISDN, PMX)
- und welche Rufnummern haben Sie? (steht auf der Anmeldung bzw. Bestätigung des Netzbetreibers)
- Welchen Stand hat Ihre AGFFO-Software (aktuelle Versionen finden Sie im internet)
- Welche Firmwareversion hat Ihre TK-Hardware? (kann am PC oder Systemtelefon ausgelesen werden)
- Welche Endgeräte haben Sie an Ihre TK-Anlage angeschlossen?
- Halten Sie die Bedienungsanleitungen der angeschlossenen Endgeräte und dieses Handbuch bereit.
- Starten Sie Ihren PC, mit dem Sie die AGFEO Hardware konfigurieren können. Eventuell fordert man Sie auf, weitere Informationen anzuliefern.
- Im Fehlerfall benötigen wir eine detaillierte Fehlerbeschreibung.

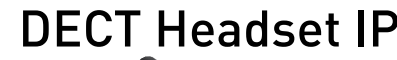

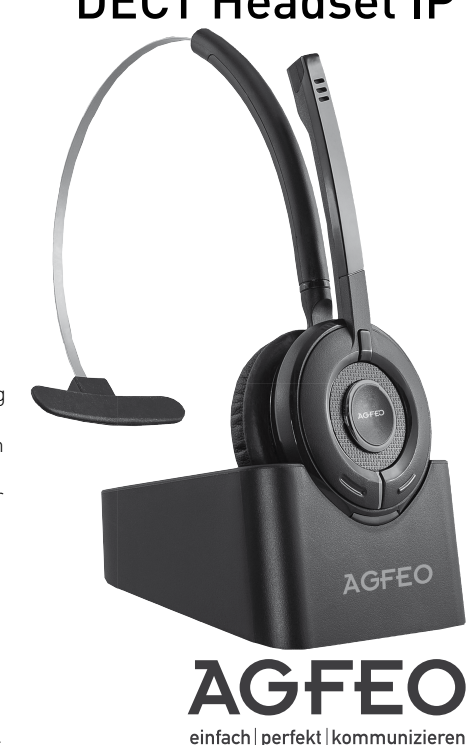

Die Konformitätserklärung zu diesem Produkt

## Technische Änderungen

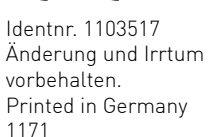

AGFEO GmbH & Co. KG Gaswerkstr. 8 D-33647 Bielefeld Internet: http://www.agfeo.de

# www.agfeo.de

Die AGFEO GmbH & Co. KG behält sich vor, Änderungen zu Darstellungen und Angaben in dieser Dokumentation, die dem technischen Fortschritt dienen, ohne vorherige Ankündigung vorzunehmen. Diese Dokumentation wurde mit größter Sorgfalt erstellt und wird regelmäßig überarbeitet. Trotz aller Kontrollen ist es jedoch nicht auszuschließen, dass technische Ungenauigkeiten und typografische Fehler übersehen wurden. Alle uns bekannten Fehler werden bei neuen Auflagen beseitigt. Für Hinweise auf Fehler in dieser Dokumentation sind wir jederzeit dankbar.

Im Gespräch, 2 Ruf klopft an, Rufsignalisierung

Konformitätserklärung

finden Sie im Downloadbereich auf unserer Homepage: